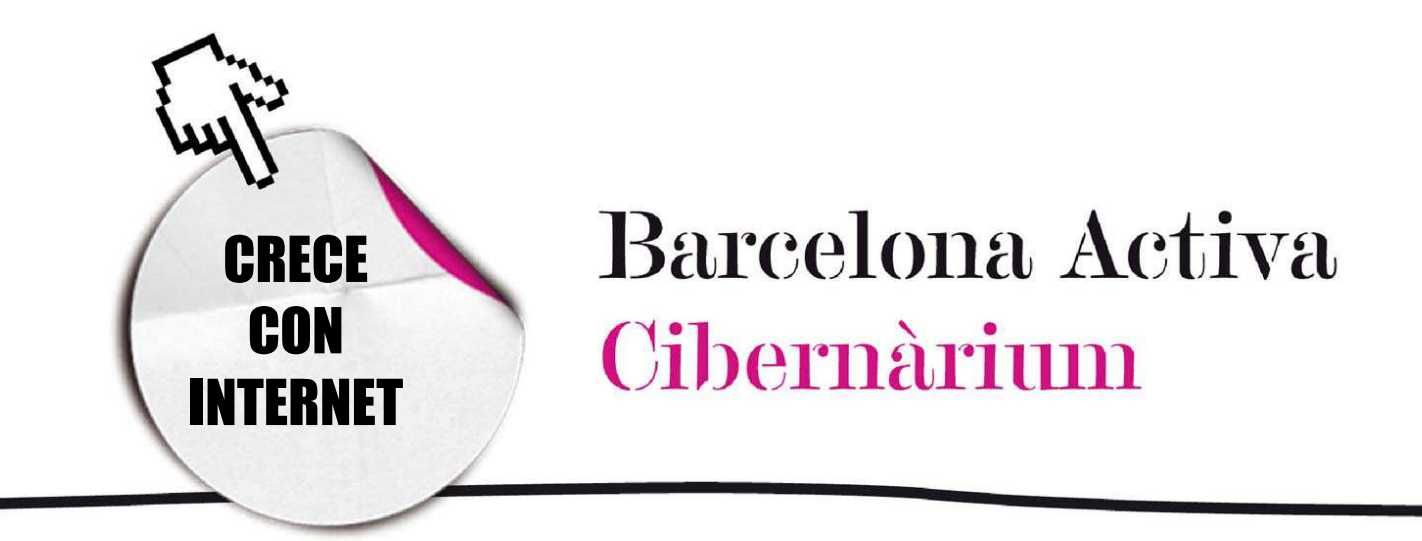

# Practica con el teclado y el ratón

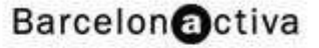

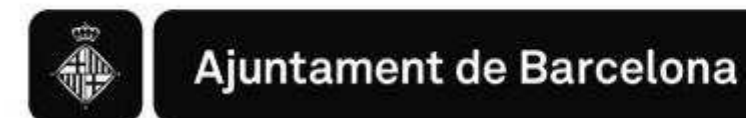

# *Practica con el teclado y el ratón*

- 1. El ratón
	- *-* ¿Qué se hace con el ratón? se hace ratón?
- 2. El teclado
	- *-* Áreas del teclado
- 3. Cómo utilizar la combinación de teclado y ratón

Los teclados de ordenador son la evolución de las máquinas de escribir. Aunque el primer teclado de ordenador (años 60) tenía un diseño ligeramente diferente al actual, la distribución o ubicación de las letras, que varía de un país a otro, se ha mantenido igual desde la invención de la máquina de escribir.

Aunque tiene similitudes, el teclado de ordenador tiene teclas y funciones diferentes al de la máquina de escribir. No sólo nos sirve para escribir sino que, junto con el ratón, es el medio para comunicarnos con el ordenador y darle órdenes.

El ordenador es, por encima de todo, una máquina que nosotros tenemos que aprender a usar para que nos sea útil. Con él podemos hacer muchas cosas, pero le tenemos que perderle el miedo y familiarizarnos con su funcionamiento. La práctica hace al maestro así que, para aprender a utilizar correctamente el ratón y el teclado, sólo nos queda practicar, practicar y practicar.

Empezaremos por ver qué son y para qué sirven.

## 1. El ratón

La enciclopedia *on line* Wikipedia (www.wikipedia.org) define al ratón cómo: "un periférico de ordenador, generalmente fabricado en material plástico, que podemos considerar, al mismo tiempo, como un dispositivo de entrada de datos y de control, dependiendo del software que usamos en cada momento. El nombre ratón hace referencia a un parecido físico con este pequeño roedor." Por lo tanto,

el ratón nos sirve para darle órdenes al ordenador y que haga lo que nosotros queramos.

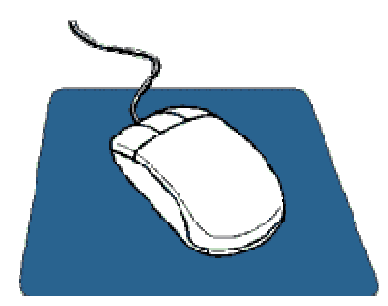

Un ratón tiene, generalmente, dos botones: izquierdo y derecho. Algunos tienen un botón en medio o una rueda entre los dos botones, que sirve para hacer desplazamientos. El que más se usa es el botón izquierdo, pero desde Win95, Windows también usa el botón derecho.

Botón izquierdo: selección normal, arrastre normal.

Botón derecho: menú contextual, arrastre especial. <sup>Bot</sup>ón derecho:

*Scroll*: reuda en medio de los botones para desplazar arriba y abajo la página.

La forma normal del puntero del ratón es una flecha.  $\sqrt[k]{s}$ 

¿Qué se hace con el ratón?

Mover el puntero/cursor: cuando movemos el ratón también se mueve el puntero en la pantalla.

Clic: Consiste en pulsar un botón y dejarlo ir. Normalmente el botón izquierdo.

Clic derecho: Consiste en pulsar el botón derecho del ratón y dejarlo ir.

Doble-clic: Pulsar rápidamente dos veces el botón izquierdo del ratón.

Arrastrar: Mantener "clicado" un botón del ratón mientras lo movemos. Cuando hagamos esto, normalmente se moverá aquello que esté bajo el cursor del ratón en la pantalla.

#### ¿Qué es el puntero? Qué

El puntero es la forma en que se representa el ratón en nuestra pantalla.

El puntero es la forma en que se representa el ratón a la pantalla: la forma del puntero cambia, dependiente de dónde se encuentra y del que esté pasando, ya sea sobre el escritorio o en un programa.

El puntero se puede denominar cursor cuando nos encontramos a punto de escribir en cualquier programa que tengamos en el ordenador. El término cursor

sólo se usa cuando la forma, que se transforma en el símbolo  $\qquad \qquad \perp$ , nos esnseña el lugar dónde debe aparecer lo que se escriba. De lo contrario, el término puntero es una mejor definición.

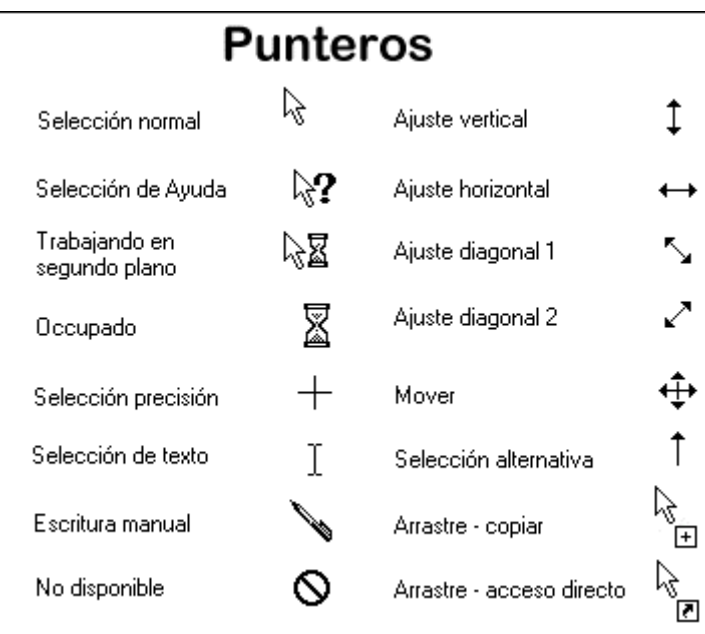

La forma de una mano usualmente significa que el puntero está pasando por encima de un vínculo o enlace, como pasa en una página web.

Para usar cómodamente el ratón debemos practicar, practicar y practicar. Esta es una destreza física que utiliza los músculos de nuestra mano, del antebrazo

e incluso del pecho que puede que nunca hayamos utilizado de este modo. Al principio puede que quedemos algo doloridos, sobre todo cuando tengamos una sesión inusualmente larga o intensa con el ratón.

## *2.* El teclado

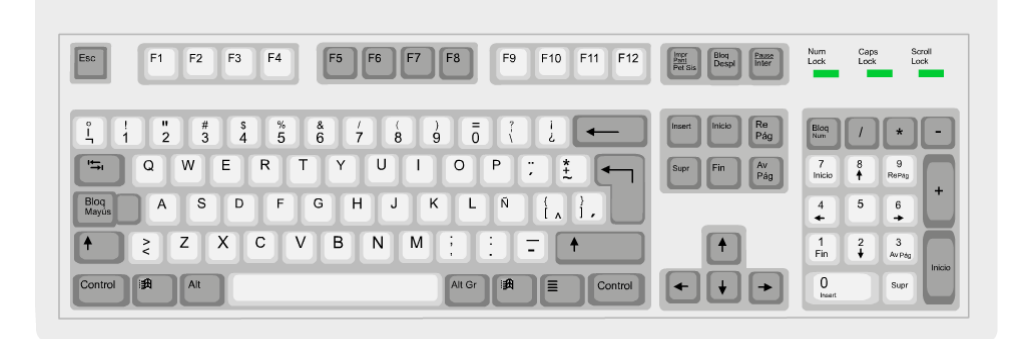

La Wikipedia (www.wikipedia.org) define el teclado de ordenador como "*un periférico utilizado para la introducción de órdenes y datos en un ordenador. Existen diferentes disposiciones de teclado, porque se puedan utilizar en diferentes idiomas. El tipo estándar de teclado inglés se conoce como QWERTY. Denominación de los teclados de ordenador y máquinas de escribir que se utilizan habitualmente en los países occidentales, con alfabeto latino. Las siglas corresponden a las primeras letras del teclado, empezando por la izquierda en la fila superior.*" Para cada idioma se agregan las letras propias como por ejemplo la Ñ o la Ç.

Igual que el ratón, el teclado nos permito darle órdenes a la máquina para que realice determinadas tareas. Su uso también es comparable al de una máquina de escribir con la diferencia que nos habilita a trabajar o procesar los textos con muchas más herramientas que las que antiguamente disponían las máquinas de escribir.

Actualmente, los teclados están conformados por un mínimo de 105 teclas, y su diseño físico según el modelo, marca y tecnología que utilicen. Hay desde el teclado básico hasta los de tipo ergonómico y sin hilos para mayor comodidad del usuario. En esencia todos comparten la característica de tener un conjunto de teclas básicas. Aquí veremos sus diferentes aplicaciones, que con algo de habilidad, nos permitirán simplificar la interacción con nuestro ordenador.

Barcelona Activa Cibernàrium

## Áreas del teclado

### **Teclado principal**

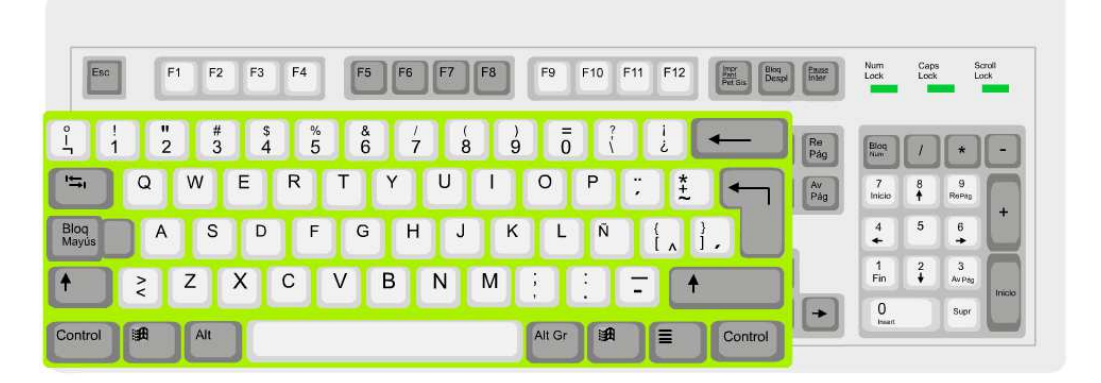

Su función principal es permitir que interactuemos con el ordenador en un lenguaje natural, por la vía de una serie de caracteres que están representados en las teclas. Corresponde a las letras, números y teclas principales, como crear espacios entre palabras o borrar.

### Teclas de edición

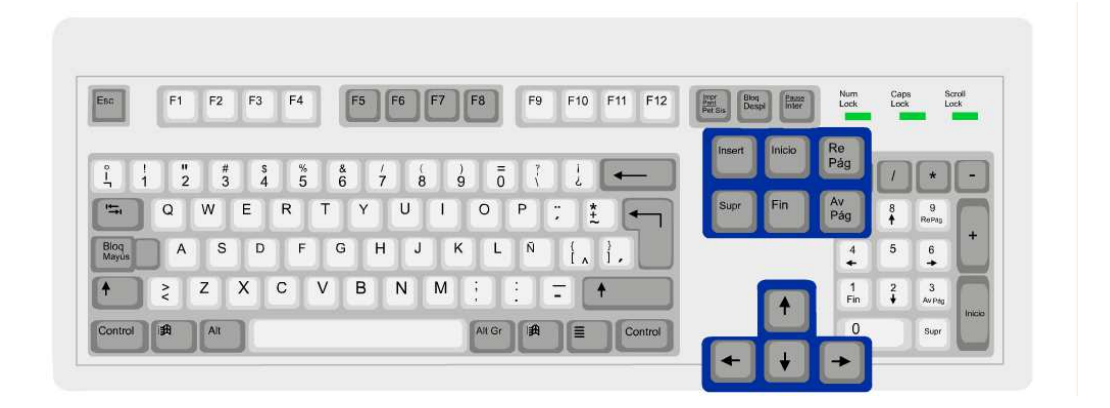

Su función es desplazar el cursor hasta el inicio o final de una línea, insertar caracteres, borrar o ir a la página anterior o posterior de un documento.

### Teclado numérico

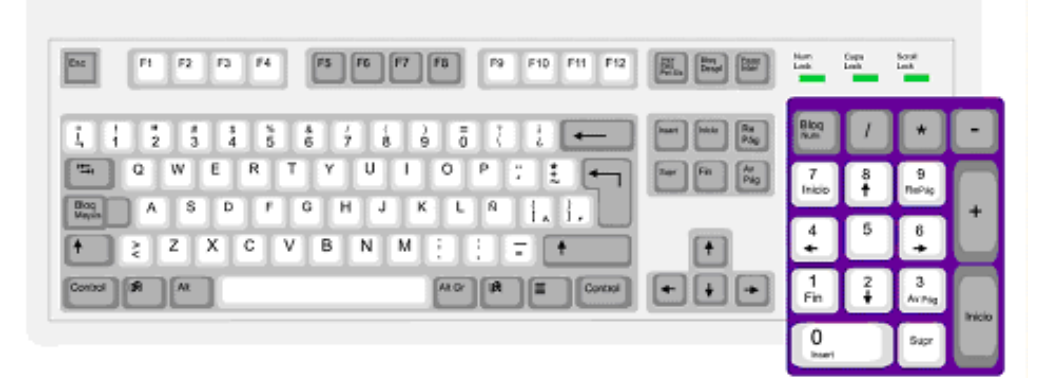

Estas teclas se utilizan cuando sólo queremos escribir números, puesto que resulta más cómodo que utilizar los números de la parte principal del teclado. Para utilizarlo se tiene que activar la opción **BlogNum** (NumLock) que se encuentra en la esquina superior izquierdo del teclado numérico. Generalmente, se enciende una luz verde cuando está activado.

#### Teclas de función

Nos permiten realizar una función diferente según el programa que tengamos activo. Estas teclas en general se utilizan para programación o para activar órdenes en algunos programas. Por ejemplo la tecla F1, en algunos programas, nos obre la ventana de ayuda del programa.

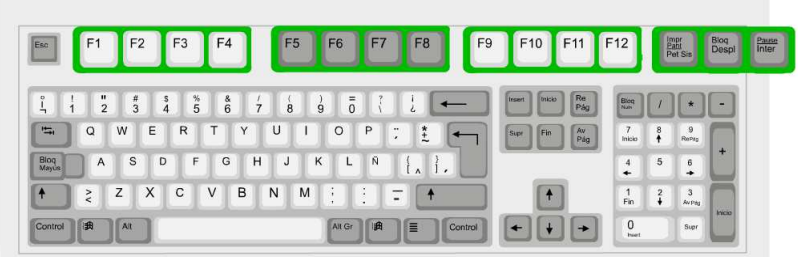

#### Las teclas y su función

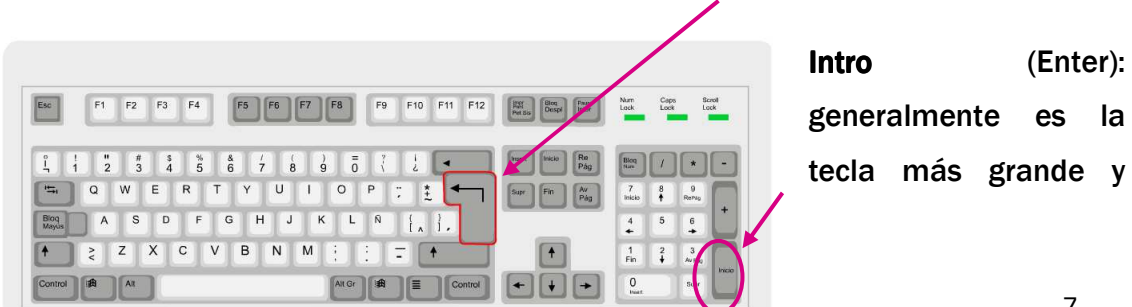

tiene la forma de una "L" invertida. También se encuentra en el teclado numérico a la derecha, a la parte baja. Es una de las teclas más utilizadas del ordenador puesto que es el orden final para muchas acciones que se realizan, algo así como decirle: "pues bien, hazlo!" Ejemplo: si estamos trabajando en Internet y escribimos la dirección de una página web en la barra de direcciones, pulsamos Intro y le decimos a la máquina que nos busque esta página. Si no le decimos nada, la máquina se queda esperando una orden. El mismo si estamos escribiendo un texto y queremos hacer un punto y aparte.

Esc: Se encuentra en el extremo superior izquierdo del teclado. Se utiliza para salir de un determinado menú, interrumpir una acción o cancelar un mando que hemos indicado.

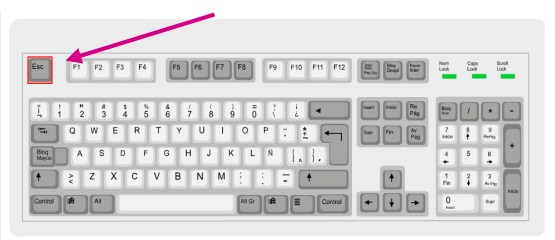

Blog Mayús (Caps Lock): se encuentra situada en la parte izquierda del teclado. En activarla se enciende una luz verde que se encuentra en la

parte superior derecha del teclado. Si la dejamos activada lo que escribimos aparecerá en mayúsculas. No tiene efecto en las teclas numéricas o de puntuación. Para desactivarla sólo debemos pulsar otra vez.

Shift: también sirve para escribir en mayúsculas y se encuentra situada por debajo del anterior y en la misma fila que esta, a la derecha. Se utiliza sobre todo cuando volamos escribir una suela mayúscula o utilizar algún símbolo que se encuentra dibujado en la parte superior de las teclas , por ejemplo las comillas ("") en el 2, o los paréntesis sobre el 8 y el 9. No queda activada de forma permanente como la anterior, necesita que la mantengamos pulsada al mismo tiempo que pulsamos la tecla del signo o la letra que queramos escribir.

Barcelona Activa Cibernàrium

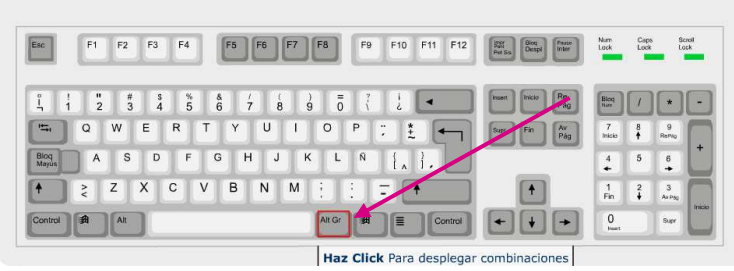

AltGr: se encuentra situada junto la barra de espacios hacia la derecha. Sirve para escribir símbolos que están dibujados en las

teclas en la parte inferior, pero a la derecha, por ejemplo l' @ en la tecla del 2 o la # la tecla del 3. Funciona igual que el Shift, hace falta mantenerlo pulsado al mismo tiempo que pulsamos la tecla del signo que volamos escribir.

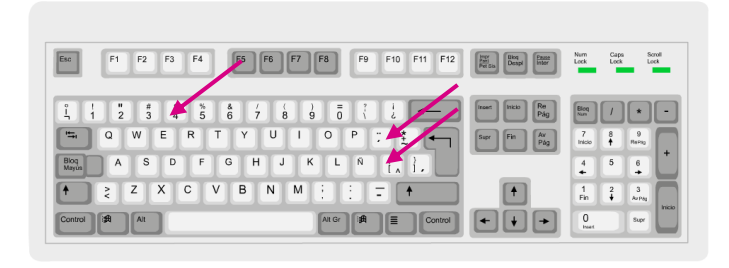

Teclas inerts: Para poder poner un acento necesitamos estas teclas. Se encuentran, una junto a la P (`^), la otra junto a la \*Ñ (´¨) y la otra en el 4 (). Se llaman así porque

cuando las pulsamos no sucede nada a la pantalla hasta que no pulsamos la letra que traerá el acento. Esto es, si queremos escribir "à" necesitamos primero pulsar una de estas teclas, dependiente de qué acento queramos, y a continuación pulsar la tecla del carácter que volamos acentuar. Esta combinación de teclas requiere que se teclee una secuencia aceptable. Por ejemplo, si pulsamos la tecla inerte del acento (ej.`) seguida de la letra "a", obtendremos una "a" acentuada "à". Sin embargo, si se pulsa una tecla inerte y a continuación la tecla "t", no aparecerá nada en la pantalla o aparecerán los dos caracteres por separado "´t", salvo que la fuente particular para su idioma incluya la "t" acentuada. Las teclas inertes también se combinan con la tecla Shift y con AltGr, dependiente en qué lugar de la tecla se encuentre el carácter.

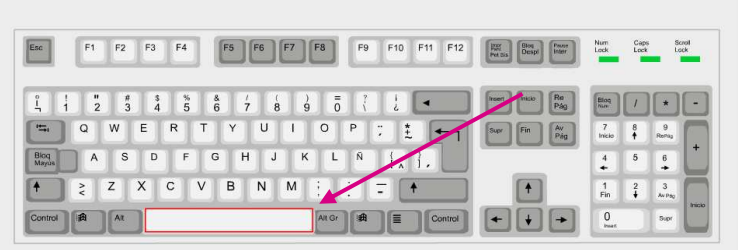

Barra de espacios: es la tecla larga en la parte inferior del teclado. Se utiliza para dejar espacios entre carácter y carácter, adelanta

#### espacio por espacio.

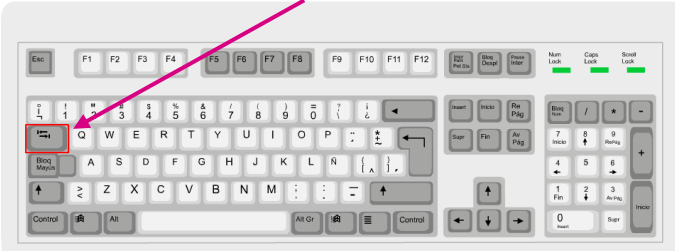

Tabulador: Se sitúa sobre el bloqueador de mayúsculas a la izquierda del teclado. Permite adelantar en el texto saltando espacios más amplios que los de la barra

#### de espacios.

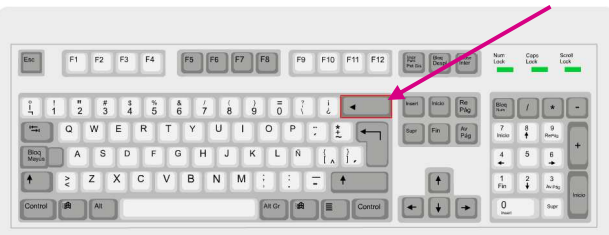

#### esta dirección.

Borrar hacia atrás: es la tecla que se encuentra justo por encima del Intro o Entero y siempre muestra una flecha que va hacia atrás, que significa que podemos borrar en

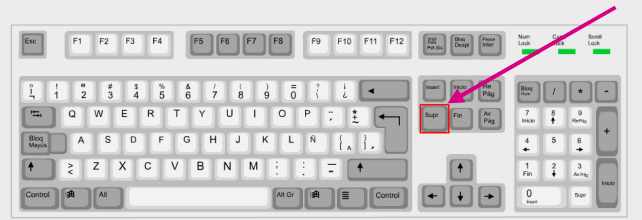

Supr (Delete): esta pequeña tecla se encuentra situada a la derecha del Intro o Enter y sirve para borrar hacia adelante, es decir, en dirección contraria a la anterior.

También podemos seleccionar parte del texto, o el que sea que queramos borrar, y darle el orden de eliminarlo con esta tecla.

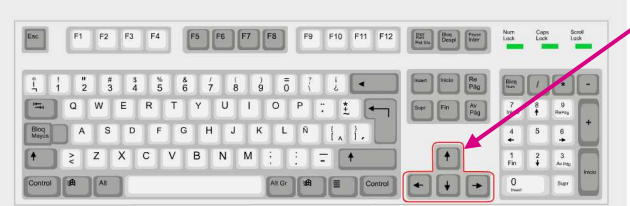

Cursores: están situados por debajo de la tecla anterior y permiten adelantar, retroceder, subir o bajar, según señalan sus direcciones, dentro del mismo

texto.

RePág (Page Up): está situada encima de los cursores, a la derecha y permite,

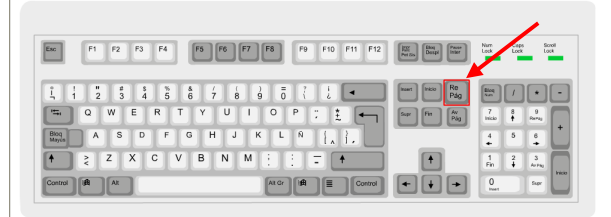

en el documento activo, retroceder una página.

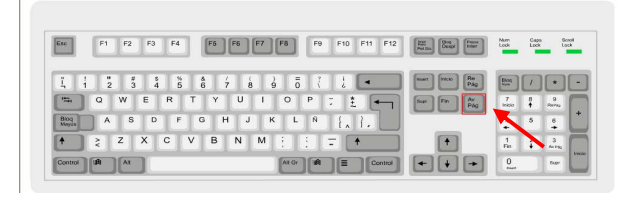

AvPág (Page Down): está situada bajo la anterior tecla y permito, en el documento activo, adelantar una página.

Ctrl (Control): Se utiliza en combinación con otras teclas como atajos de instrucciones de un programa. Se pulso la tecla Ctrl y otra simultáneamente para realizar las siguientes acciones. Las acciones básicas que podemos realizar en la mayoría de programas son:

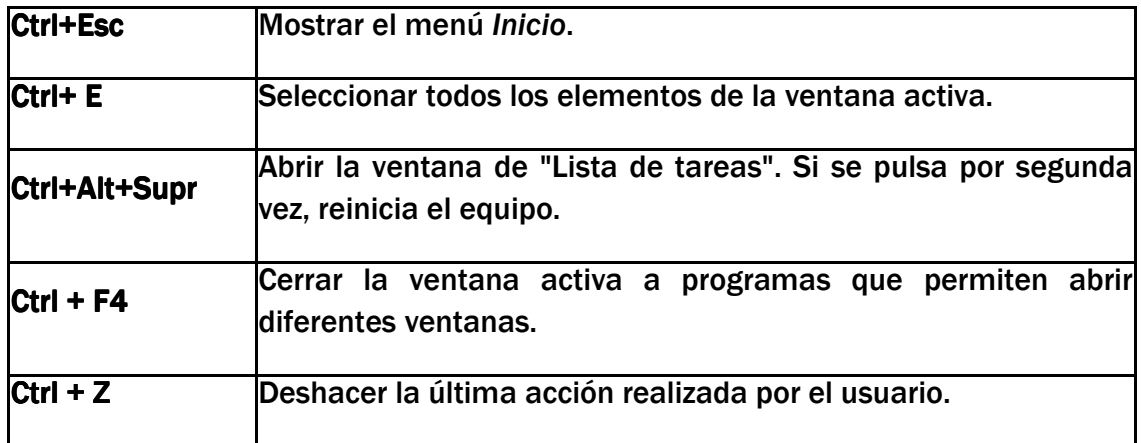

Para las siguientes acciones tienen que tener un elemento seleccionado antes.

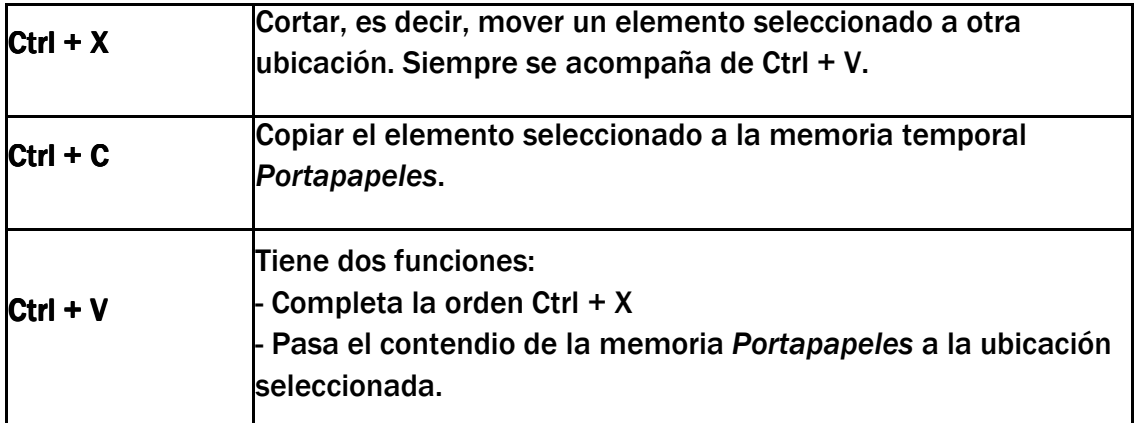

# 3. Cómo utilizar la combinación de teclado y ratón

Ambos dispositivos funcionan conjuntamente para realizar tareas de introducción de información, edición y navegación en los programas del ordenador. Es importante seguir las siguientes recomendaciones:

- Situa el teclado ante ti en la mesa de trabajo. A la distancia óptima, deberías tener los codos muy cerca del cuerpo y los dedos tendrían que llegar fácilmente al centro del teclado.

- El ratón puede estar a la derecha o a la izquierda del teclado, dependiente de si el usuario es diestro o zurdo.

- En cualquier caso, ratón y teclado tienen que estar muy cerca el uno del otro siempre que podamos mover la mano hasta el ratón sin que tocamos el teclado con el pulgar. Al mover la mano del ratón al teclado, el codo debería mantenerse cerca del tronco.

- Mientras manipulas el ratón con la mano derecha, es aconsejable utilizar el teclado con la mano izquierda si hay funciones a las cuales puede acceder fácilmente (por ejemplo, funciones de navegación a Internet).

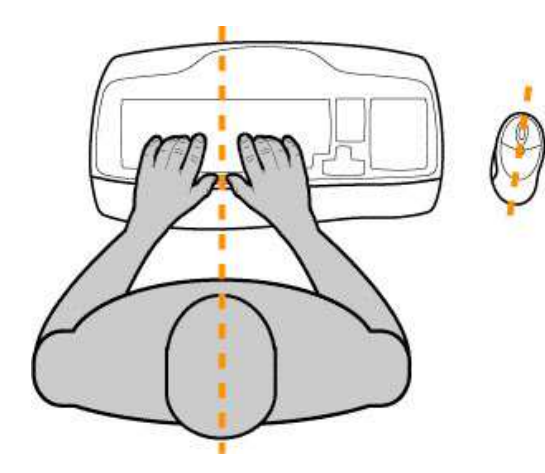

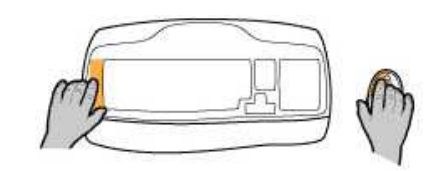

Forma de coger adecuadamente el ratón:

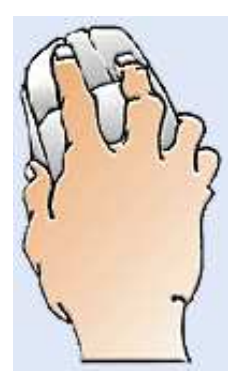

- Coloca la mano sobre el ratón.
- Procura que el dedo índice te quede sobre el botón izquierdo.
- El dedo medio sobre el botón derecho.

- El pulgar, igual que los otros dedos, te servirán para sostenerlo y moverlo.

## >>> Para seguir practicando...

Ahora ya conoces las partes y las funciones del ratón y el teclado. Esto es imprescindible para saberlos utilizar con normalidad, pero con conocerlos no es suficiente: practicando es cómo conseguirás estos conocimientos de manera fácil y natural.

Te invitamos a consultar el volumen 1 de *Manuals Cibernàrium d'alfabetització digital,* titulado "L'ordinador i les seves parts" (en catalán)*.* Los manuales se encuentran en:

- Las 36 bibliotecas públicas de la "Xarxa de Biblioteques de Barcelona".
- Los 51 Centros Cívicos de Barcelona
- La red catalana de telecentros PuntTIC

O los puedes descargar de: http://www.cibernarium.cat/manuals

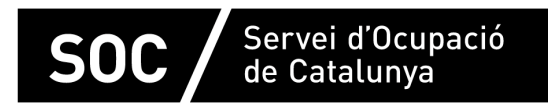

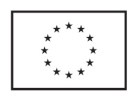

Unió Europea Fons social europeu L'FSE inverteix en el teu futur

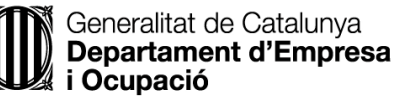

mpuls mpul **impuls** 

projecte impuls